# Contacts

Contacts are callers to the system, for example customers, support benificiaries or participants of a conference. Contacts are used to identify callers to the system. If the system is setup correspondingly, contacts are created for every call to the system.

Choose System Settings - Contacts in the main menu, to view the table of existing contacts.

Using the option **Export CSV** you can export the table to a CSV file which you can then download.

You can use Import to import contacts from a file. The file must be in CSV format.

When exporting and importing user data via CSV files, the following conventions apply:

- Records in a file are separated by CR + LF (Windows line ending).
- CR + LF within a record is not allowed.
- Fields within records are separated by semicolons.
- The field descriptions (see table) are not provided.
- A record contains all fields in the defined order (see following table).
- Missing fields are not allowed.
- Field contents can be supplied enclosed by inverted commas. In this case the inverted commas are not considered part of the data.
- The detection of duplicates is performed using the value provided in the CheckDuplicateFields field. Duplicates are overwritten if you specify the option Overwrite Duplicates.

The following fields are specified per record:

| Field                | Contents                                                                                                    |  |  |  |
|----------------------|----------------------------------------------------------------------------------------------------|--|--|--|
| "Contact"            | Fixed text: "Contact" This identifies the type of the record.                                                                                                    |  |  |  |
| ContactClassName     | The name of the contact class for this record. Leave empty, if no contact class is to be specified.                                                                                       |  |  |  |
| CheckDuplicateFields | What fields are to be used to identify a duplicate. The fields are separated by   (a   symbol should be provided at the start and end of this field too). Example: Name FirstName Company |  |  |  |
| Title                | The title of the contact                                                                                                    |  |  |  |
| Name                 | Name                                                                                                    |  |  |  |
| FirstName            | First Name                                                                                                    |  |  |  |
| Company              | Company                                                                                                    |  |  |  |
| Position             | The contact's position in the company                                                                                                    |  |  |  |
| Street1              | Street                                                                                                    |  |  |  |
| Street2              | Additional Street                                                                                                    |  |  |  |
| PostCode             | Post Code                                                                                                    |  |  |  |
| City                 | City                                                                                                    |  |  |  |

| Country   | Country                                                                                               |  |  |  |
|-----------|----------------------------------------------------------------------------------------------------|--|--|--|
| Tel1      | The telephone number in E.164 format                                                                  |  |  |  |
| Fax       | The fax number in E.164 format                                                                        |  |  |  |
| EMail1    | The email address.                                                                                    |  |  |  |
| ListsName | If the name of a list is provided here, then the contact is additionally added to the specified list. |  |  |  |

Use New in the toolbar to create a new contact. Entries can be changed by selecting Edit in the Action column. Provide the following information:

#### Master Data

| ID              | Internal ID of the record in the database. |  |  |
|-----------------|--------------------------------------------|--|--|
| Contact Class   | The optional selection of a Contact Class  |  |  |
| Title           | The title of the contact                   |  |  |
| First Name      | First Name                                 |  |  |
| Name            | Name                                       |  |  |
| Company         | Company                                    |  |  |
| Position        | The contact's position in the company      |  |  |
| Street          | Street                                     |  |  |
| Street 2        | Additional Street                          |  |  |
| Post Code       | Post Code                                  |  |  |
| City            | City                                       |  |  |
| Country         | The state or county                        |  |  |
| Customer Number | Customer Number or ID                      |  |  |

#### Communications

| Telephone 1 | The first number of the contact  |
|-------------|----------------------------------|
| Telephone 2 | The second number of the contact |
| Telephone 3 | The thirdnumber of the contact   |
| Telephone 4 | The fourth number of the contact |
| Telephone 5 | The fifth number of the contact  |
| Fax         | The contact's fax number         |

Email 1

The contact's email address.

#### Image

In Edit mode, you can upload an image for the contact. This image is, for example, shown when the contact participates in a telephone conference.

Automatic Contact Import

It is possible to configure an automatic file import for contacts.

### Configuration

#### The following parameter must be set, as **sysadmin**.

| 😝 Parameter                             |        |       |                     |                                                                  |        |                                                                                                    |            |
|-----------------------------------------|--------|-------|---------------------|------------------------------------------------------------------|--------|----------------------------------------------------------------------------------------------------|------------|
| Filter : %Contacts X                    |        |       | 5 Records in Total. | Showing 5 Records from 1 to 5. Page 1 of 1.                      | 27 f.  | н н я                                                                                                    | <b>B H</b> |
|                                         | Name ^ | Value |                     | Standard Value                                                   | Role   | Description                                                                                                    | Action     |
| dialler.Contacts.Confirm.Command        |        |       |                     | c:/cygwin/bin/curl.exefailsilentshow-error -k -<br>X GET "\$url" | System | The web service URL for the dialler REST service to confirm whether contacts are OK to dial. The URL is set up in the<br>dialler campaign (e.g. http://ag-10.8081/inkasoAdapter/customerFiles?<br>caseNumber-%IbiallerContact UseData1s&dialler=1). | Edit       |
| Portal.Contacts.AutoCreate              |        | 1     |                     | 1                                                                | System | Set to 1 if the portal should auto create contacts which do not yet exist, when an incoming call or event is received.                                                                                                    | Edit       |
| Portal.Contacts.Import.Directory.Active |        | 1     |                     | 1                                                                | System | When set to 1 the import contacts directories will be scanned for new contacts lists.                                                                                                    | Edit       |
| Portal.Contacts.OneTelOnly              |        | 1     |                     | 1                                                                | System | When set to 1 contacts can only be created with one telephone number for correct operation of the fraud manager.                                                                                                    | Edit       |
| Portal.ContactsHistory.MaxAgeDays       |        | 90    |                     | 90                                                               | System | The maximum age in days of ContactsHistory records.                                                                                                    | Edit       |

The Parameter Portal.Contacts.Import.Directory.Active must be set to 1.

Note: the webservers <u>must be restarted</u> when this parameter is set.

A directory is created in the Share Directory - Data/Clients/Client-ID/ (as JTEL User) - contactImportDir. The following subdirectories are then created:

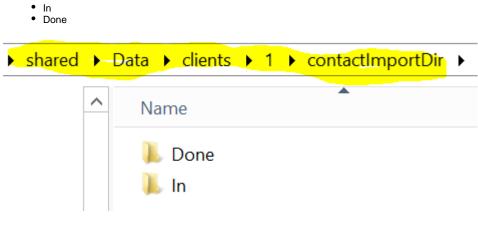

In Client Master Data, the Import Directory is specified.

Note: the name must correspond to the directory created above.

| 🕵 Edit Client "jtel GmbH           | п                                                         |
|------------------------------------|-----------------------------------------------------------|
| opute time                         |                                                           |
| Agent Home :                       | 10000 ms V (System value 10000ms)                         |
|                                    | The update time for Agent Home.                           |
| Supervisor :                       | 5000 ms (System value 5000ms)                             |
|                                    | The update time for Supervisor.                           |
|                                    |                                                           |
| Foreign System                     |                                                           |
| Display Name :                     |                                                           |
| URL 1 Display Name :               |                                                           |
| URL 1 :                            |                                                           |
| URL 2 Display Name :               |                                                           |
| URL 2 :                            |                                                           |
| Contacts                           |                                                           |
| Contacts                           |                                                           |
| Import Directory Contacts :        | contactImportDir                                          |
| Save and Close Save Refresh Cancel |                                                           |
|                                    | itel Portal v3 15 0 Build 20100227 ( I) - © 2000-2010 ite |

## Import

A file, in the correct format (UTF-8), is placed in the  ${\rm In}$  directory.

If the import is successful, the file is moved to **Done**, and the contacts are visible in the system.